## Lesson 6: Work with lists

You could use the skills that you've learned already to create lists using simple text, but HTML contains special tags that will automatically generate numbers, bullets and indentations for lists.

In this lesson you will learn how to use HTML tags to create numbered and bulleted lists.

- note
- attributes

The tag offers some attributes that adjust the way list items are displayed.

The *start* attribute adjusts the number that the list begins with. For example to make the list start at 5 you could use the code:

The *reversed* attribute shows the list in reverse order, counting down. For example:

Note, however, that the *reversed* attribute is not supported by the Internet Explorer and Edge browsers so it will not work if you test it using those browsers.

Finally the *type* attribute allows you to create different types of ordered lists.

For example, to create a list that uses A,B,C instead of 1,2,3 you could use:

The *type* options available are as follows:

1 1,2,3,4 A A,B,C,D a a,b,c,d I I,II,III,IV i i,ii,iii,iv

- 1. Open a new Notepad document.
- 2. Save the new document as: **Lesson6.html**
- 3. Add the framework of an HTML document.

Add the following code:

```
<html>
    <head></head>
    <body>
    </body>
</html>
```

In *Lesson 5: Understand HTML and XHTML* you saw that valid HTML should include a DOCTYPE declaration and *<title>* tag, but it isn't necessary to include these for testing purposes.

For brevity, this course's examples will use the shortest possible valid HTML code (but not XHTML).

4. Add a numbered list to the document with the items: **New York**, **London**, **Paris** and **Tokyo**.

The (*ordered list*) tag is used to create a numbered list. Items inside the tag must be contained in *(list item)* tags.

The code should look like this:

Save your changes and view Lesson6.html in your web browser.

## note

## ul> attributes

The tag previously supported two attributes: *compact* and *type*, but these are no longer supported in the latest version of HTML.

These attributes have now been replaced with CSS code, which you'll learn about later in this course.

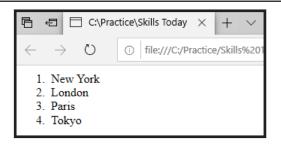

Notice that numbers have been automatically generated and the list items have been indented.

6. Modify the code to show a bulleted list instead of a numbered list.

The  *(unordered list)* tag works in exactly the same way as the tag but it creates bullet points instead of numbers.

The code should look like this:

 Save your changes and view Lesson6.html in your web browser.

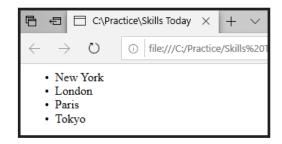

Notice that the bullet points are indented in the same way as the numbered items.

The and tags offer some optional attributes to adjust the way lists are handled (see sidebars).

It's also possible to adjust the indentations and styles of list items using CSS code. You'll learn about CSS later in this course.

© 2019 Simon Smart 17